**ÉDUCATION NATIONALE DE LA IEUNESSE ET DES SPORTS** 

Fealit Exeterate

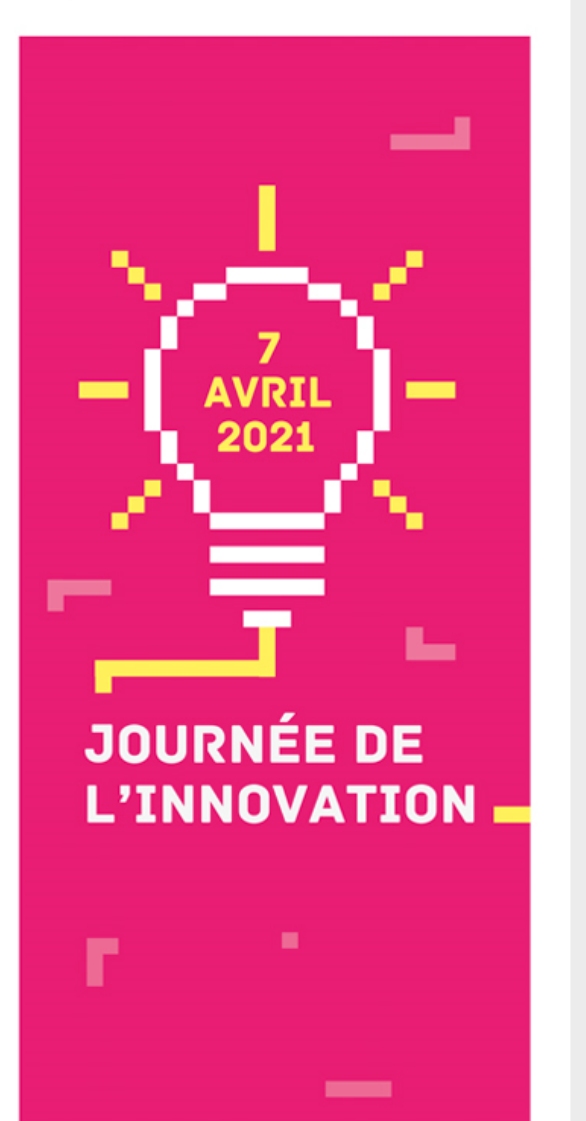

#### **Favoriser le travail collectif pour les élèves en utilisant l'ENT**

#### Utilisation de quelques outils de l'ENT I-Cart

Par Lydia Combeaud Lunel, professeur d'histoire géographie au collège Maurice Genevoix de Châteauneuf sur Charente, IAN histoire Géographie Académie de Poitiers, Formatrice académique.

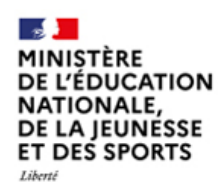

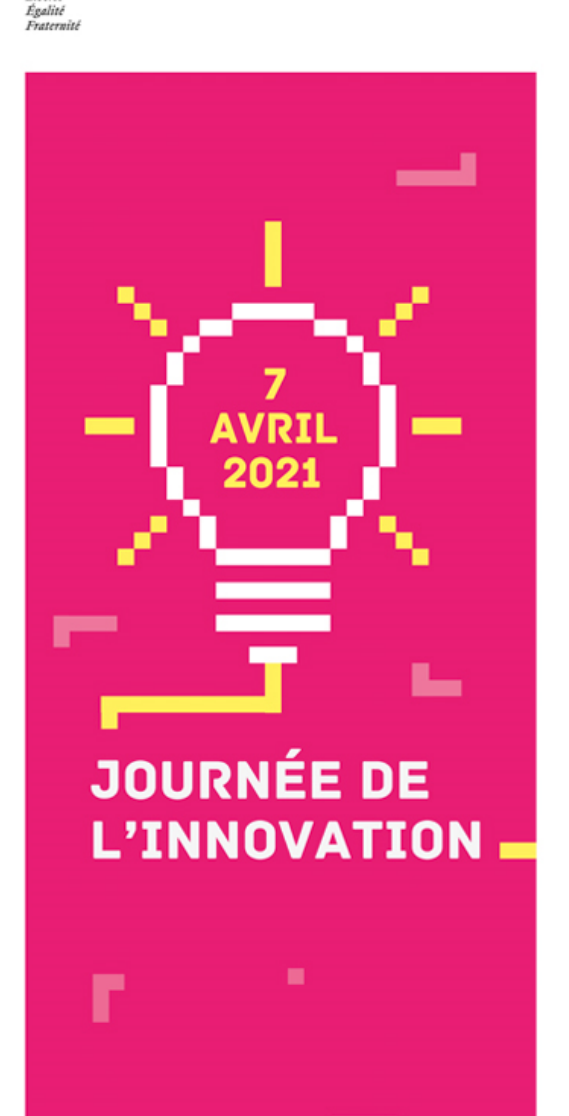

# SOMMAIRE

- Pidyo, pourquoi faire?
- Utiliser la messagerie Roundcube
- Créer des activités, les distribuer et les récupérer facilement avec BALADO
- Trois applications pour faciliter la collaboration

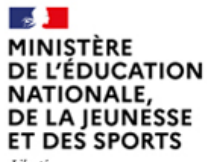

Liberté Égalité Fraternith

# Pidyo, pourquoi faire?

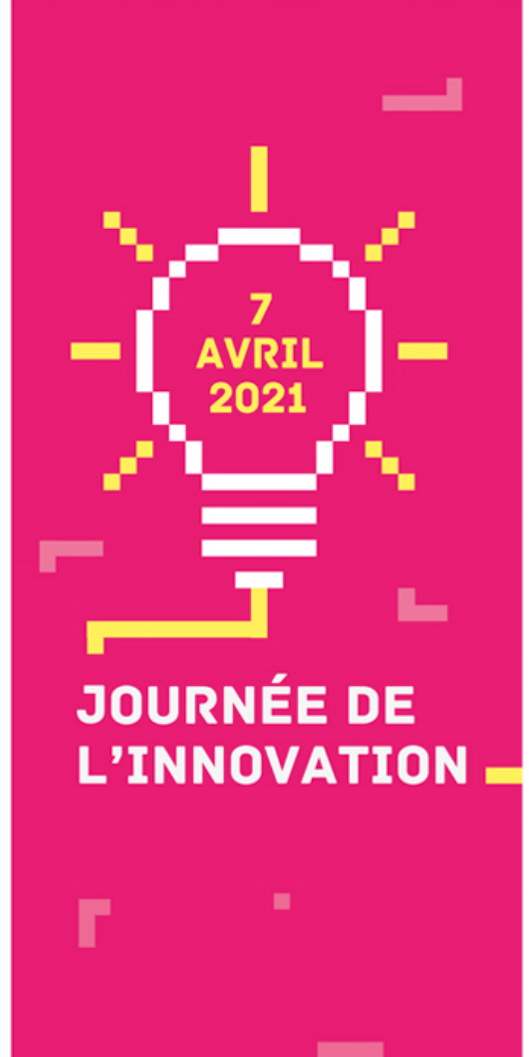

JE N'AI PAS EU LE TEMPS DE RÉCUPERER LE TRAVAIL QUE MES ÉLÈVES ONT FAIT EN SALLE **INFORMATIQUE!** J'AIMERAIS LES CORRIGER CHEZ MOI

...

MINISTÈRE DE L'ÉDUCATION **NATIONALE. DE LA IEUNESSE ET DES SPORTS** 

Fealin Fraternit

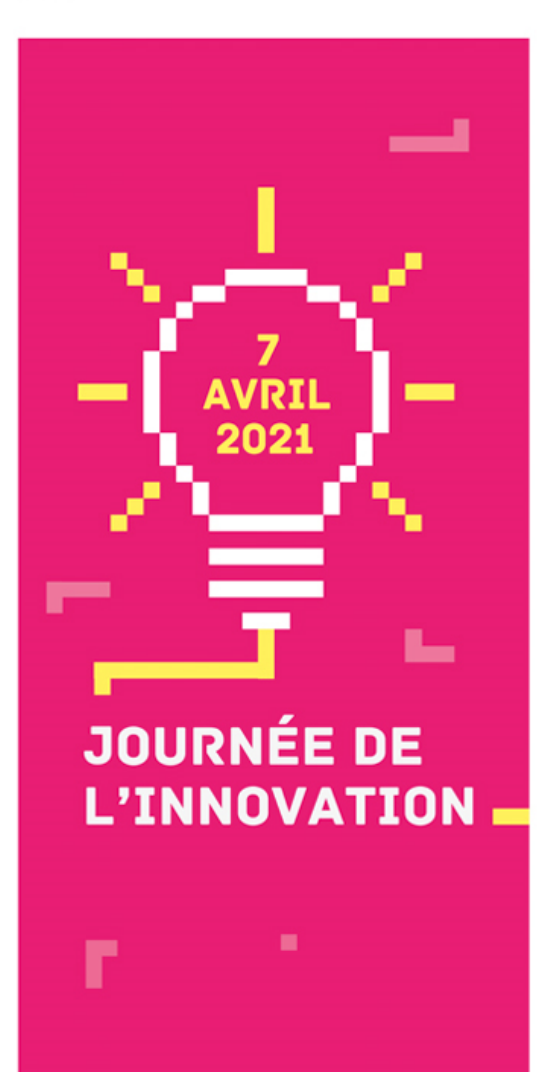

 $\sim$ 

# Utiliser Pydio pour accéder au réseau du collège de chez soi

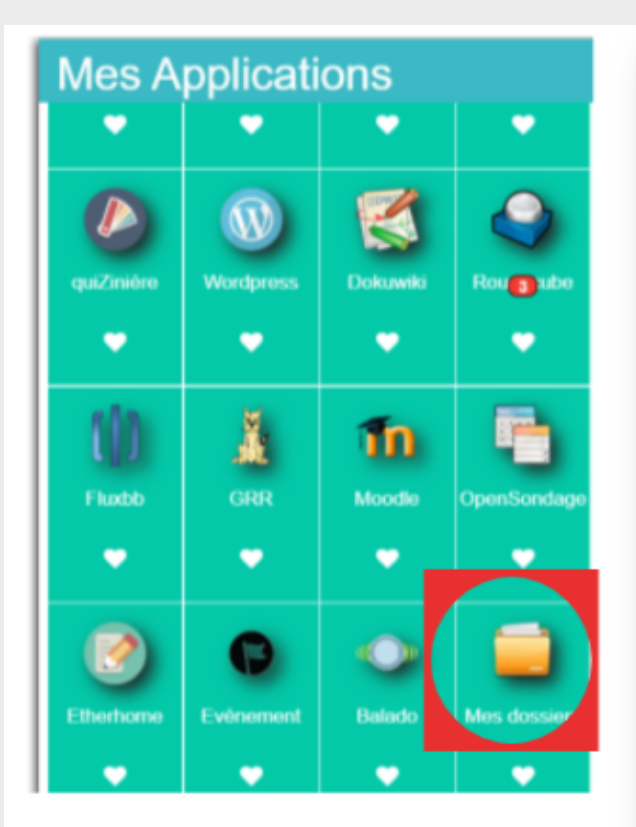

[Lien vers vidéo](https://tube-poitiers.beta.education.fr/videos/watch/22ecf270-4541-4701-8566-97333b008c99) de démonstration

#### **Avantages**

- permet de préparer un document de travail et le déposer de chez soi
- permet de récupérer le travail que les élèves ont enregistré sur le réseau du collège

**MINISTÈRE L'ÉDUCATION NATIONALE. DE LA IEUNESSE ET DES SPORTS** 

Fealin Exeternit

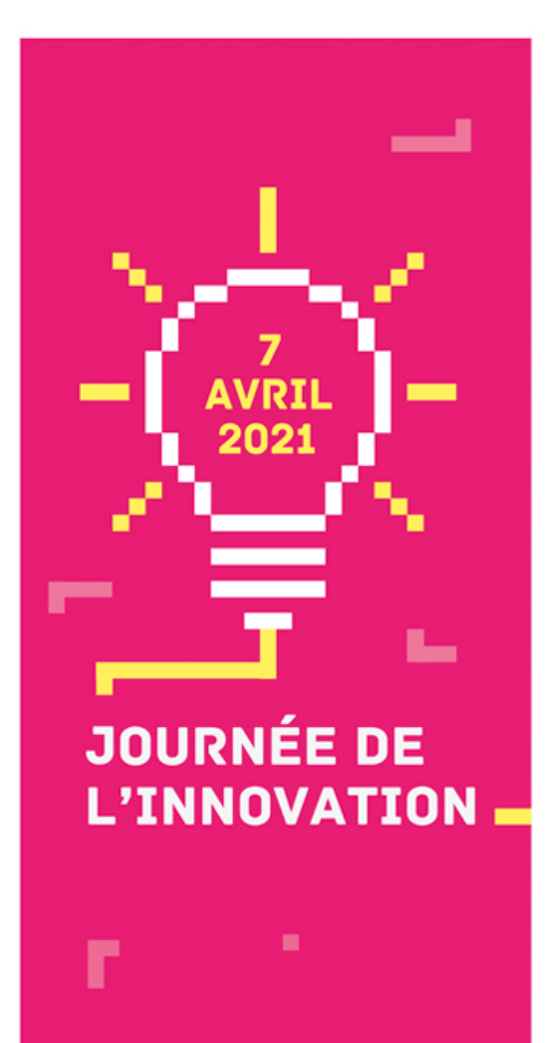

-

## **Utiliser Pydio pour** accéder au réseau du collège de chez soi

materiaux-isolation-1-FR.png 極 Modifié le 11 décembre 2020

materiaux-isolation-2-FR.png p Modifié le 11 décembre 2020

> materiaux-isolation-3-FR.png Modifié le 11 décembre 2020

H.

materiaux-isolation-4-FR.png i I Modifié le 11 décembre 2020

materiaux-isolation-5-FR.png EIF Modifié le 11 décembre 2020

#### Inconvénients

#### difficile à utiliser pour échanger à distance :

- Pour les élèves : se repèrent difficilement dans les différents dossiers - Pour les enseignants : pas de notification pour indiquer la reception de fichiers / recherche de documents élèves parfois difficile ( document pas déposé au bon endroit, fichiers déposés non nommés sans nom de l'auteur...)

 $\sim$ MINISTÈRE DE L'ÉDUCATION **NATIONALE,** DE LA JEUNÉSSE ET DES SPORTS

Liberté Égalité Fraternith

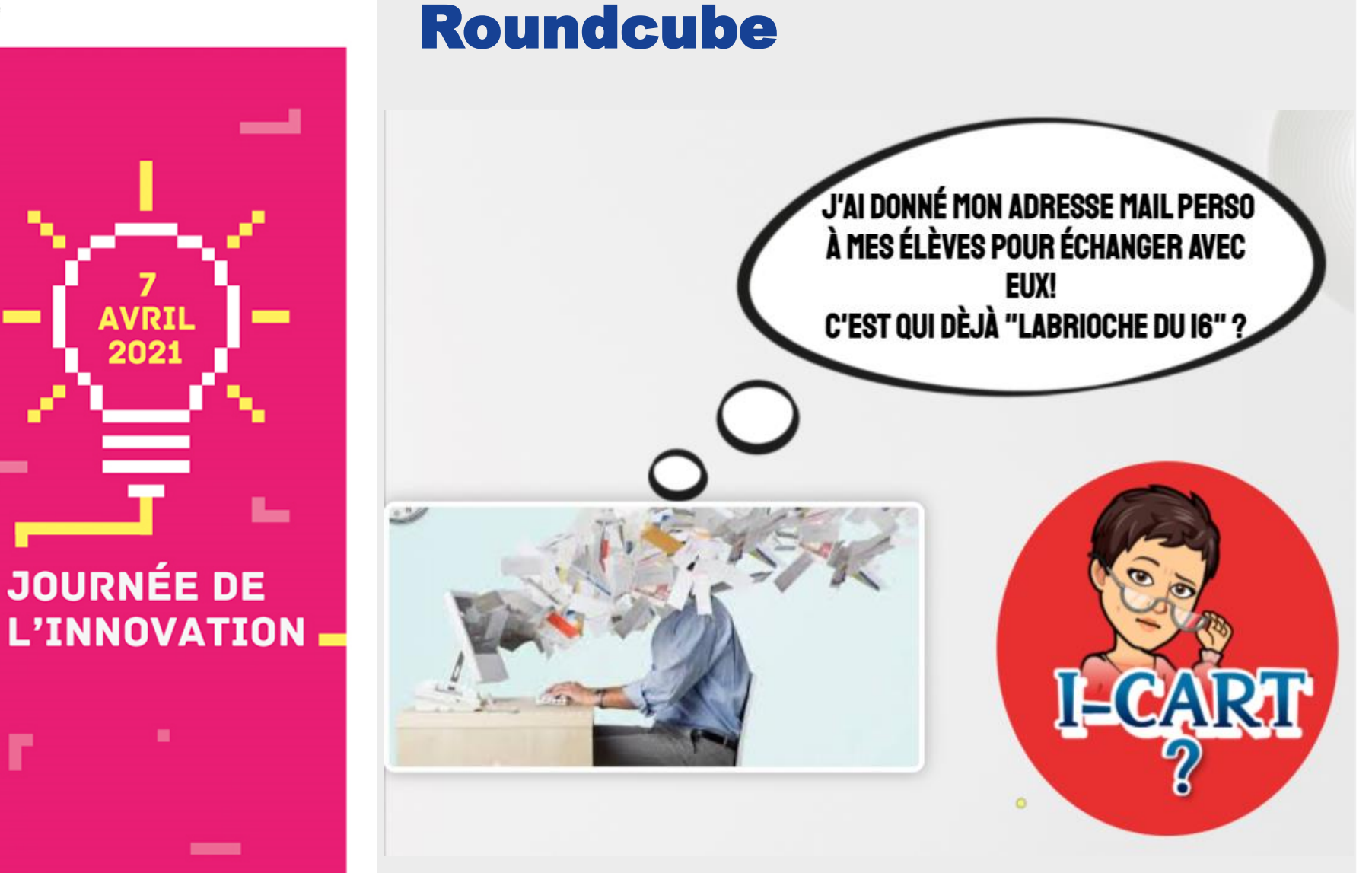

Utiliser la messagerie

6

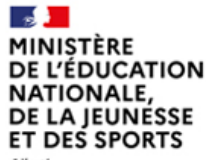

Fealis

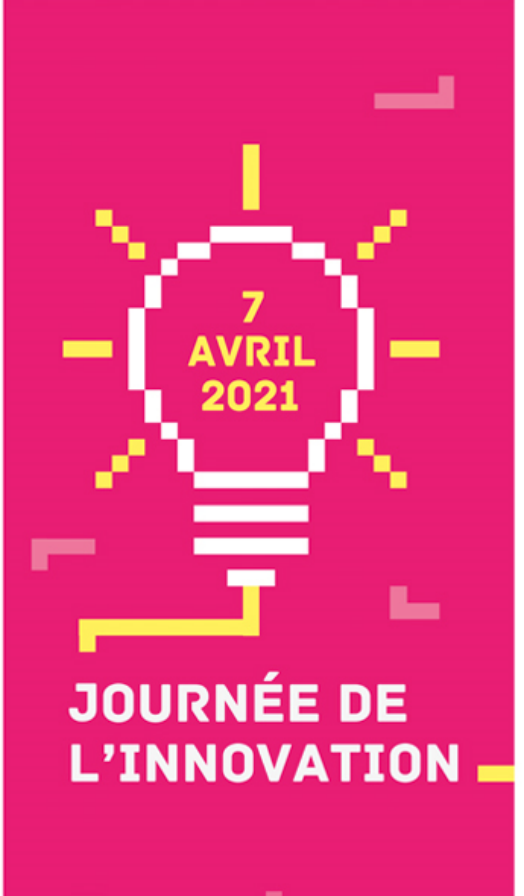

# C'est une Messagerie interne avec annuaire prédéfini (communauté éducative )

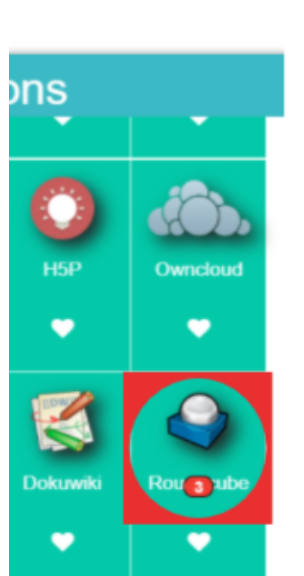

# **AVANTAGES:**

- Les destinataires des messages reçus sont forcément indiqués avec les noms et prénoms des élèves (pas de pseudos inconnus)
- Possibilités de classer les messages dans des répertoires (classes par exemple)
- D'indiquer par une couleur les messages traités)
- · Possibilité de joindre des documents (64  $M<sub>O</sub>$  max $)$

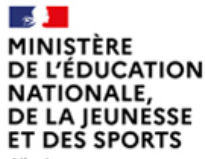

Liberté Feality Fraternith

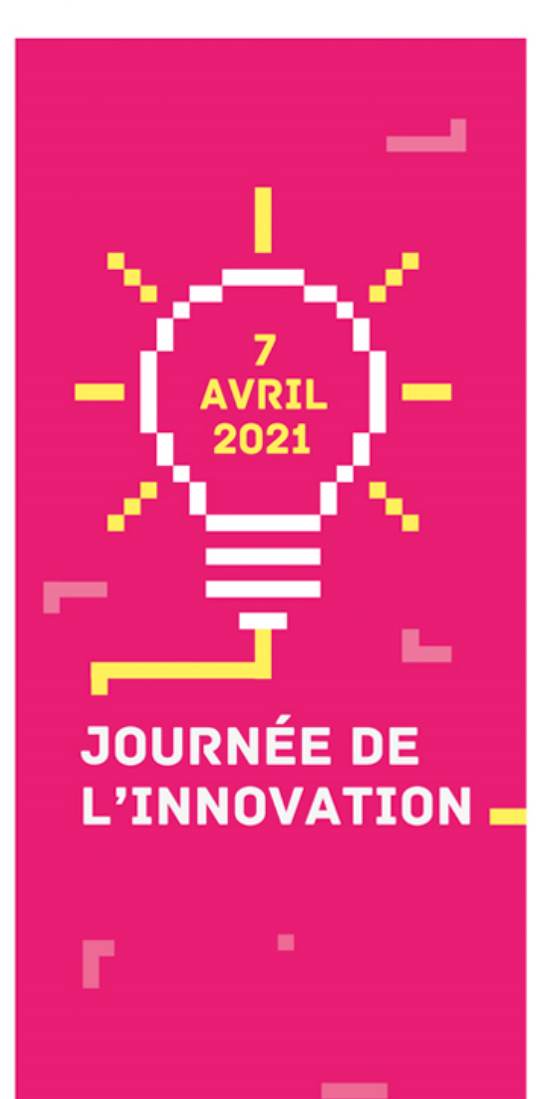

# C'est une Messagerie interne avec annuaire prédéfini (communauté éducative )

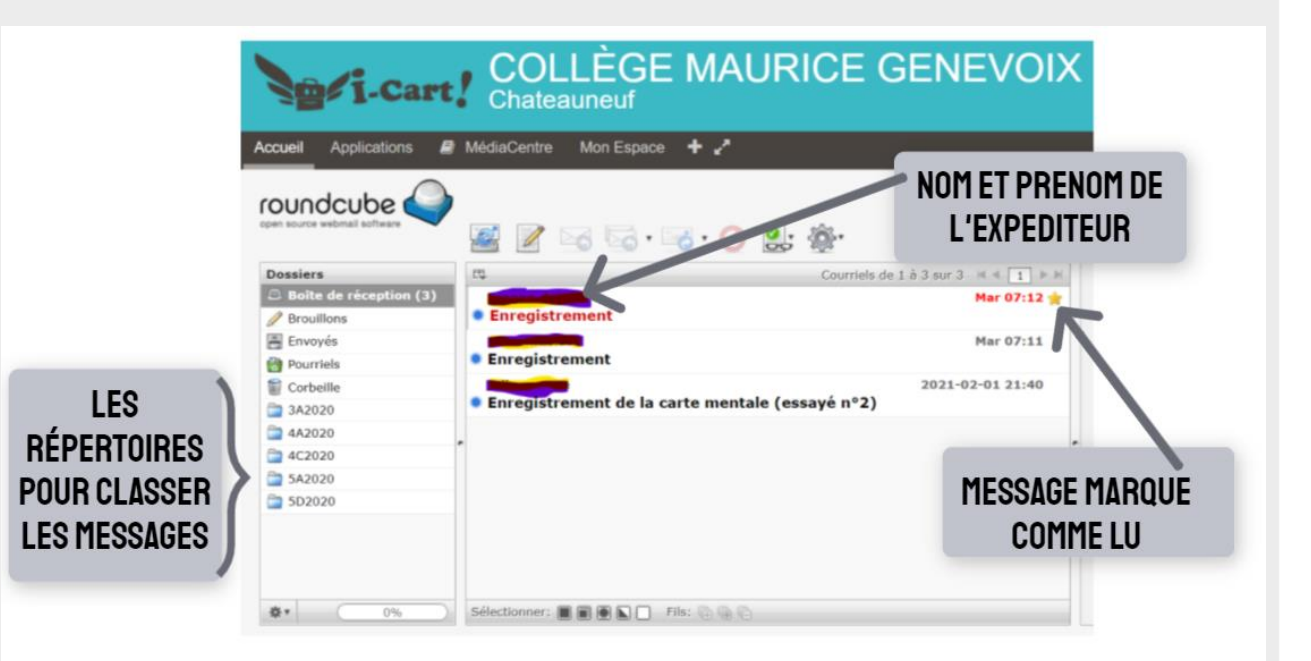

#### [Lien vers vidéo de présentation](https://tube-poitiers.beta.education.fr/videos/watch/e08d4ed8-aac6-456c-86cd-b1b5507ef9c4)

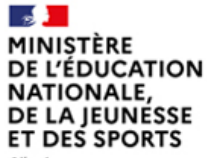

Liberti Égalité Fraternith

#### **Utiliser l'application Balado d'I-Cart**

Comment puis-je proposer une activité à mes élèves, facile à prendre en main aussi bien pour eux que pour moi, permettant de recevoir facilement différents types de travaux et de les classer facilement ?

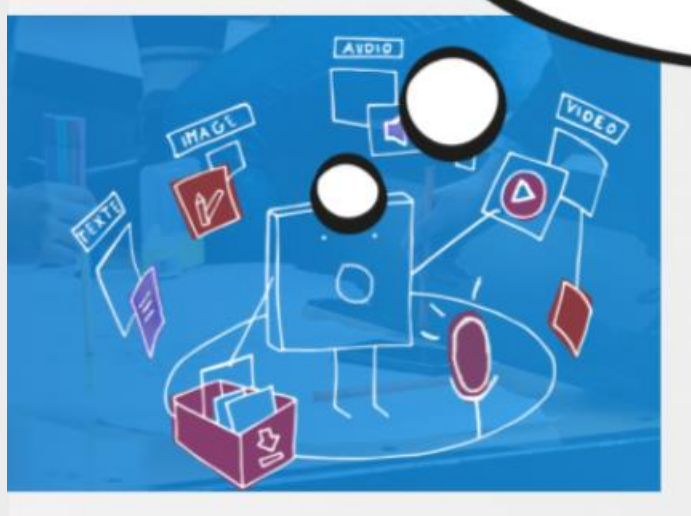

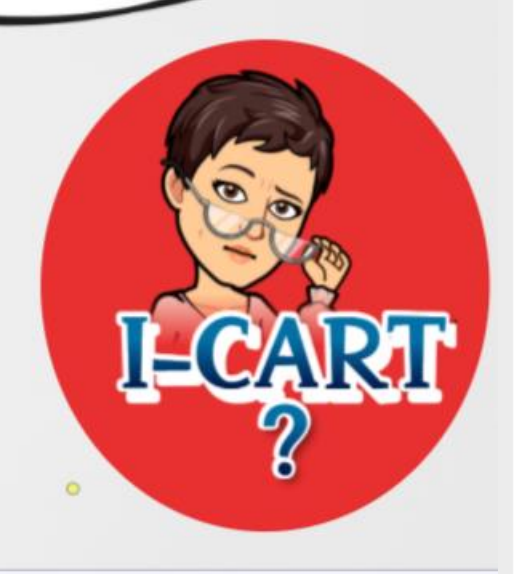

**TITRE DE LA PRÉSENTATION** 

<u>an </u>

**JOURNÉE DE** 

**L'INNOVATION** 

-

9

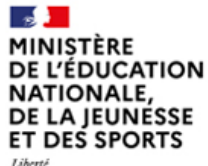

Fealin Fraternit

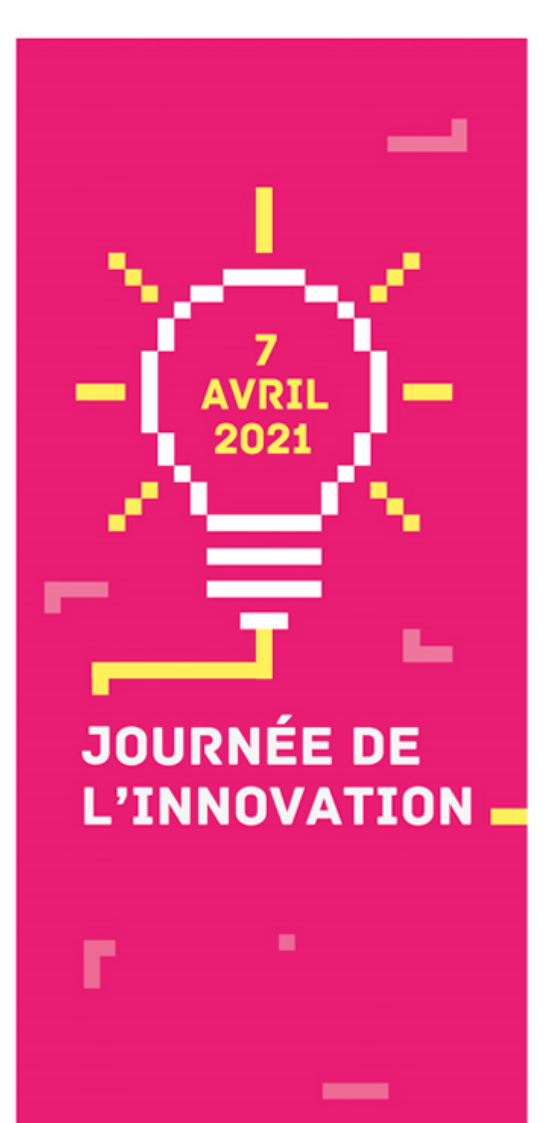

# Créer des activités, les distribuer et les récupérer facilement avec BALADO

POUR PROPOSER DES ACTIVITES ENRICHIES **CIMAGE, AUDIO, VIDEO, TEXTE.LES ELEVES REPONDENT ORALEMENT OU PAR ECRIT** 

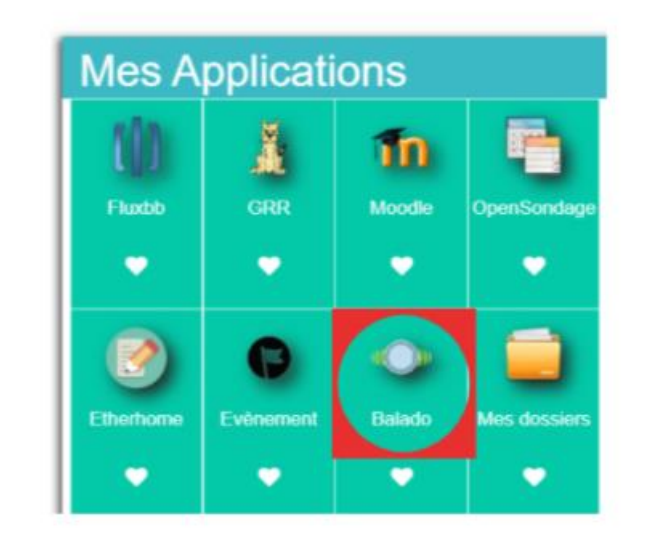

#### [Lien vers tutoriel professeur](https://tube-poitiers.beta.education.fr/videos/watch/2f071adc-a537-4e96-92b8-ee9e97ae7935)<br>[Lien vers tutoriel élèves](https://tube-poitiers.beta.education.fr/videos/watch/02e64be3-bc27-40bb-b35c-bf95975ea5d6)

 $\sim$ MINISTÈRE **DE L'ÉDUCATION NATIONALE,** DE LA JEUNÉSSE **ET DES SPORTS** 

المسر

▃

**JOURNÉE DE** 

L'INNOVATION.

п

-

Liberti Égalité Fraternith

# **Utiliser L'APPLICATION Etherhome D'I-Cart**

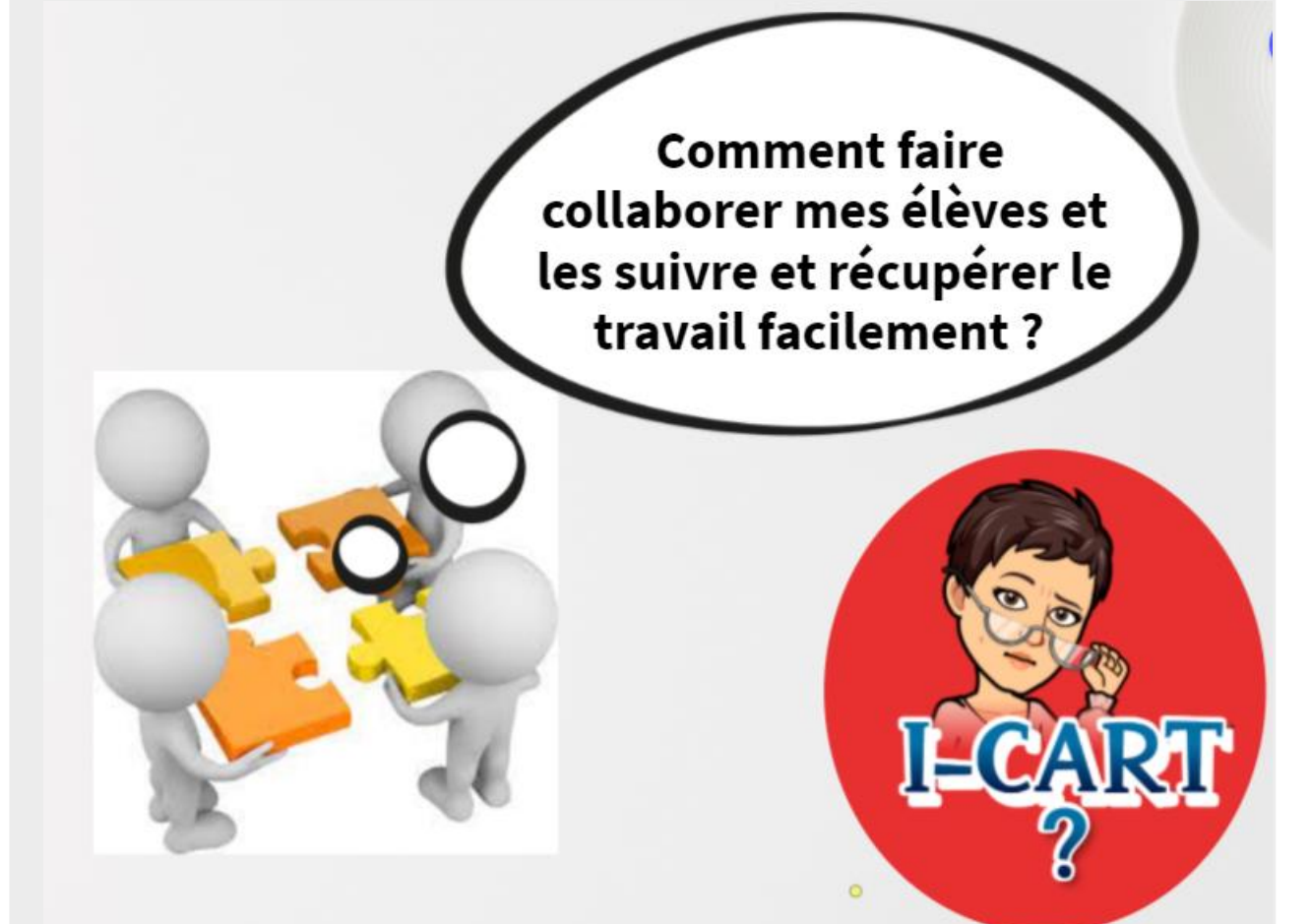

**MINISTÈRE L'ÉDUCATION NATIONALE. DE LA IEUNESSE ET DES SPORTS** 

Fealin Exeternit

> المست ┗ **JOURNÉE DE L'INNOVATION**

> > **Contract Contract**

# Trois applications collaboratives accessibles à travers l'interface de gestion Etherhome

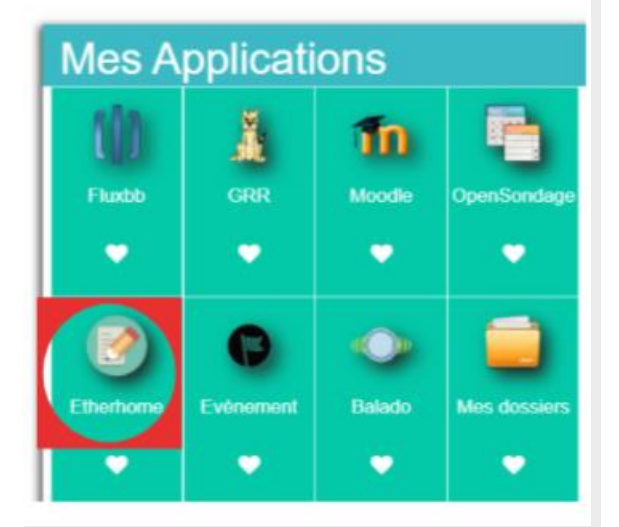

# **AVANTAGES:**

- Gérer facilement des pads pour de l'écriture collaborative
- Gérer facilement des calc collaboratifs
- Mise en place rapide d'un tableau blanc collaboratif

MINISTÈRE **DE L'ÉDUCATION NATIONALE DE LA IEUNESSE ET DES SPORTS** 

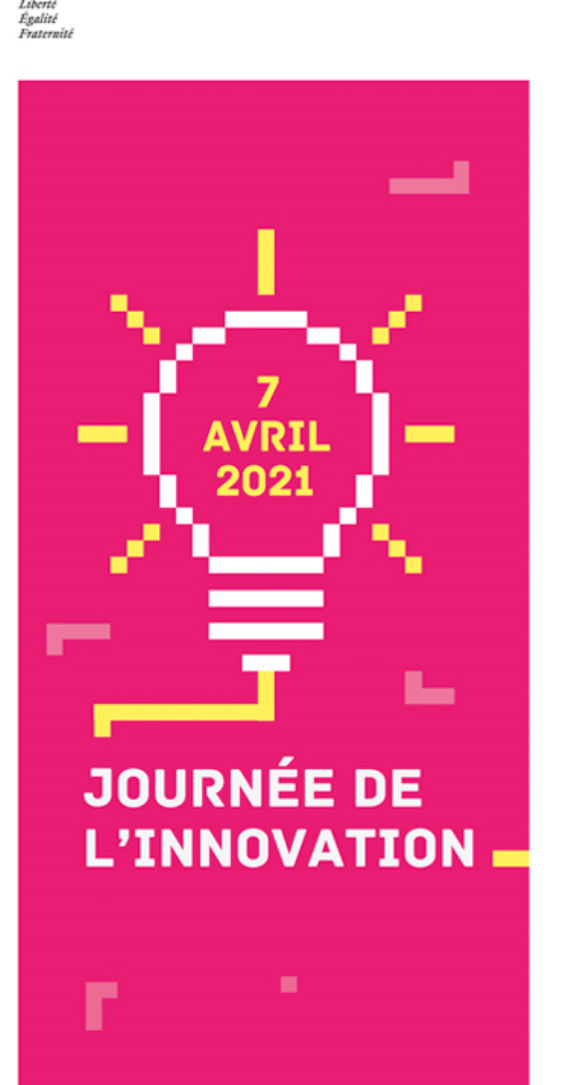

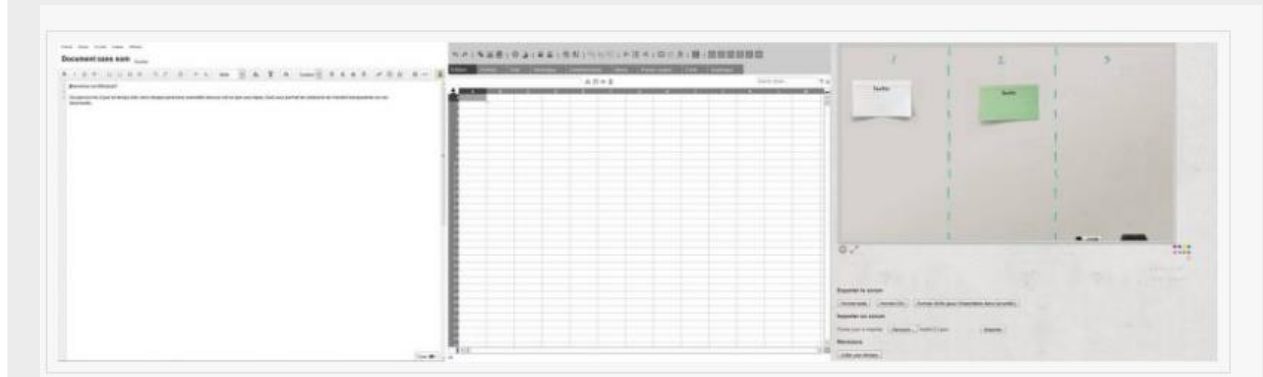

#### **Etherpad :**

C'est un éditeur de texte en ligne fonctionnant en mode collaboratif et en temps réel. Il permet à plusieurs personnes de partager l'élaboration simultanée d'un texte, et d'en discuter en parallèle, via une messagerie instantanée.

#### **Ethercalc :**

C'est un tableur collaboratif en temps réel. Il s'agit donc d'une feuille de calcul où les contributions de chacun apparaissent immédiatement sur l'écran de tous les participants. Les participants accèdent au tableur via leur navigateur, en suivant le même concept que celui d'EtherPad.

#### **Scrumblr :**

C'est une application qui offre la possibilité de créer un tableau blanc (ou mur) collaboratif. Scrumblr permet d'afficher sur ce tableau blanc virtuel des notes sous la forme de Post-it de toutes les couleurs. …

#### [Lien vers vidéo de présentation](https://tube-poitiers.beta.education.fr/videos/watch/da930935-bf42-473c-85c6-3a8a9ee81dcd)